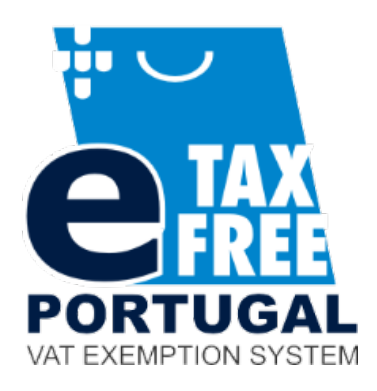

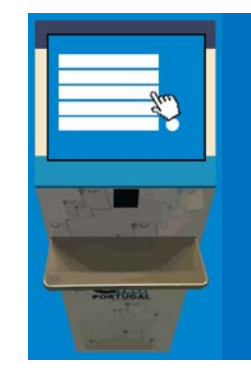

**INSTRUÇÕES QUIOSQUES e-TAXFREE INSTRUCTIONS e-TAXFREE KIOSKS INSTRUCCIONES QUIOSCOS e-TAXFREE INSTRUCTIONS KIOSQUES e-TAXFREE Инструкции для электронного киоска TaxFree Kiosk** 中文信息 电子免税

## **INSTRUÇÕES (PT)**

- 1. Toque no écran
- 2. Coloque o Passaporte no local assinalado
- 3. Coloque o Cartão de Embarque no local assinalado
- 4. Selecione Faturas para validação e pressione "OK"

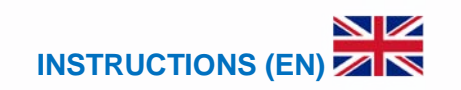

- 1. Touch the screen
- 2. Place the Passport in the indicated area
- 3. Place the Boarding Pass in the indicated area
- 4. Select Invoices for validation and press "OK"

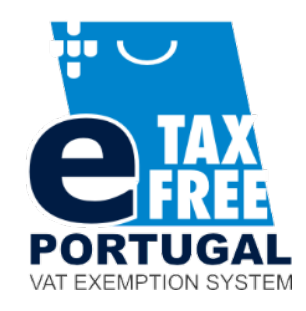

## **INSTRUCCIONES (ES)**

- 1. Toque la pantalla
- 2. Coloque el pasaporte en el lugar señalado
- 3. Coloque la tarjeta de embarque en el lugar señalado
- 4. Seleccione Facturas para validación y pulse "OK"

## **INSTRUCTIONS (FR)**

- 1. Toucher l'écran
- 2. Poser le passeport à l'endroit indiqué
- 3. Poser la carte d'embarquement à l'endroit indiqué
- 4. Sélectionner Validation de factures et appuyer sur «OK»

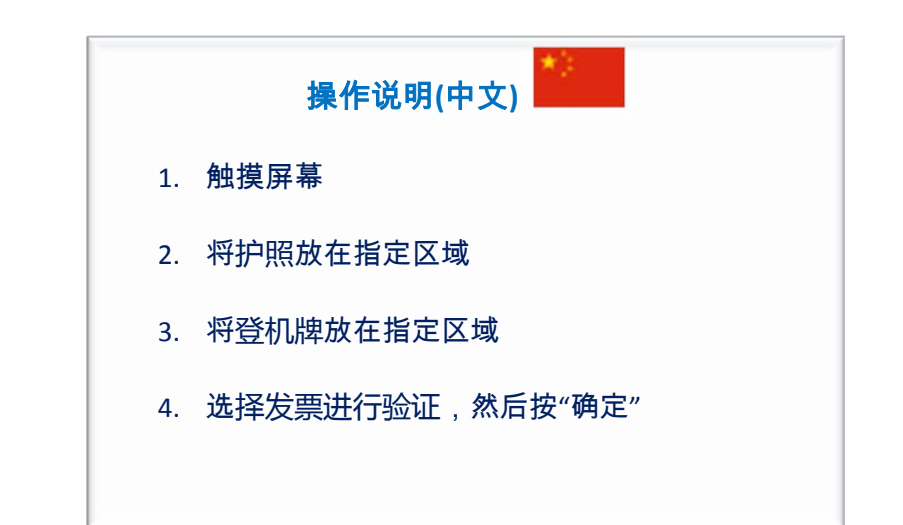

## **ИНСТРУКЦИИ (Русский)**

- 1. Прикоснитесь к экрану
- 2. Поднесите паспорт к указанной области
- 3. Поднесите посадочный талон к указанной области
- 4. Выберите счета для проверки и нажмите "OK"